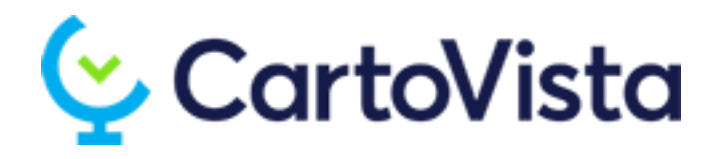

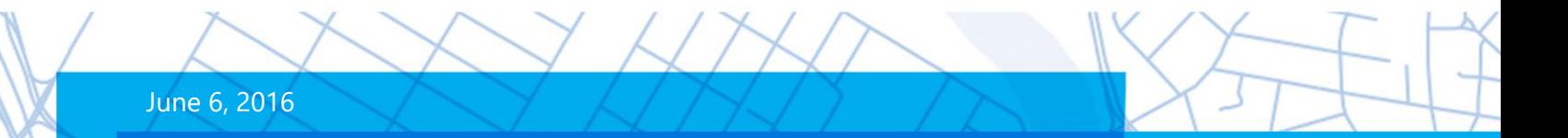

# **TECHNICAL HELP**

# CartoVista Deployment

Deploying a CartoVista Map (HTML) to IIS

cartovista.com

## Deploying a CartoVista Map to IIS

This document contains the instructions on deploying a CartoVista map to Microsoft's Internet Information Server (IIS).

1. Within IIS, create a new website, or add a new virtual directory to an existing website.

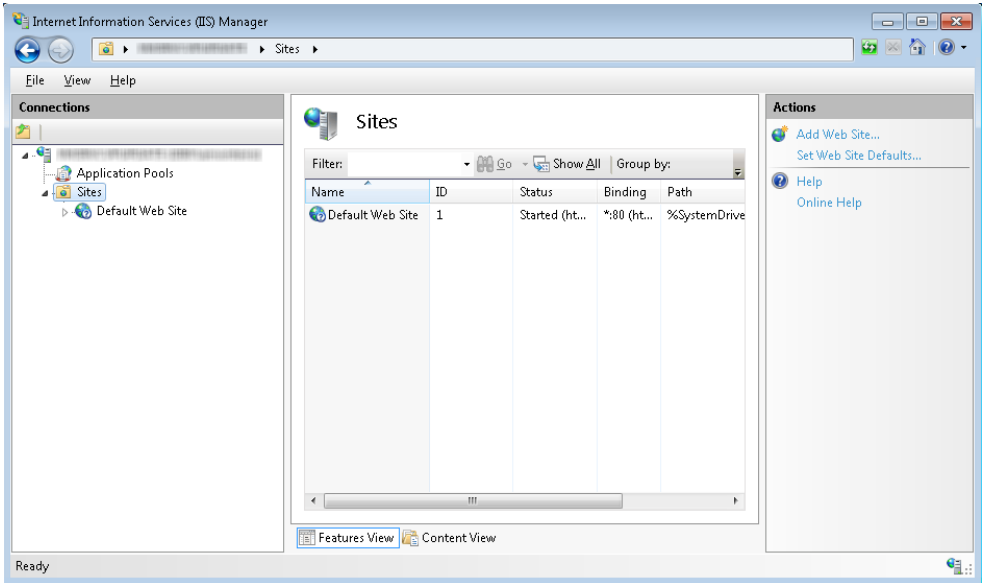

- 2. Copy the contents of the .ZIP file that was provided to the *physical path* created in step #1.
- 3. Ensure MIME Types are correctly configured on IIS.

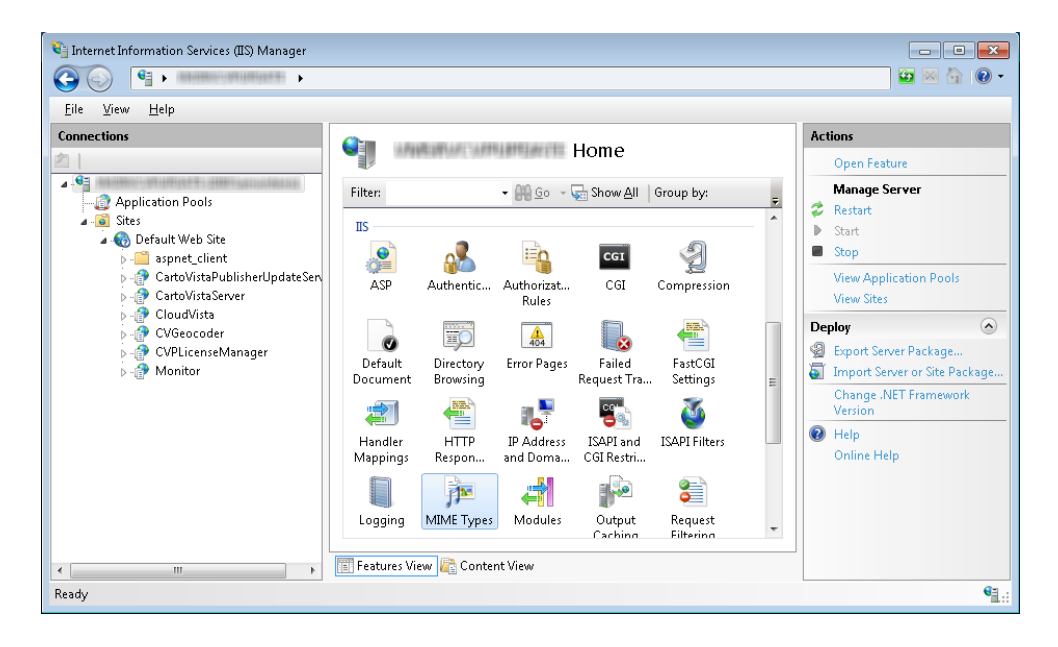

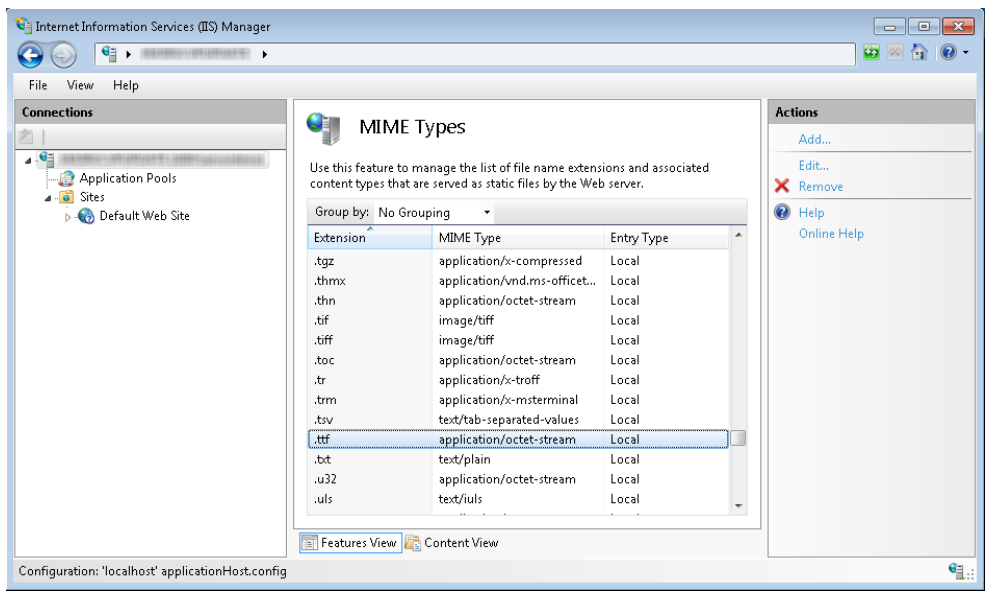

CartoVista requires the following three MIME Types configured as follows:

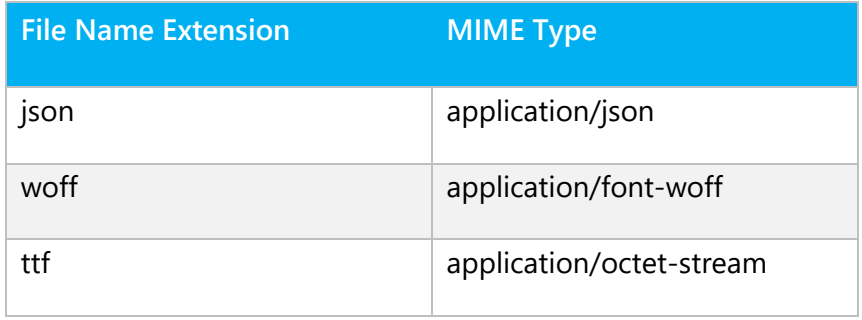

Use the Add option from the Actions Pane to add a new MIME Type if it does not already exist.

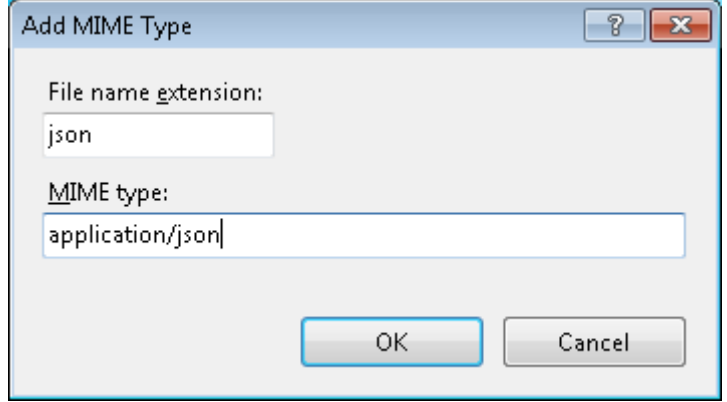

Use the Edit option from the Actions Pane to correct an existing entry.

#### **License Keys**

The license key is normally embedded in the configuration file delivered as part of the .ZIP file. The license key is dependent on the **Host Name** of the website that was previously communicated to CartoVista.

If you change the Host Name, deploy the map to multiple internal hosts, or deploy the map to a website with a different Host Name, you will have to obtain a new license key from CartoVista. To obtain a new license key, please send the Host Name to [support@cartovista.com.](mailto:support@cartovista.com)

```
If you receive a new license key from CartoVista, it will be in the format of:
<LicenseKey domain="HOSTNAME ">LICENSEKEY</LicenseKey>
```
The line will need to be added to the map configuration file found in the *map* directory of your website. The map configuration file will be named <mapname>config.XML. Insert the new license key element provided into the <LicenseKeys> element of the XML file.

### **Final Note**

CartoVista is a client side solution (JavaScript, CSS, HTML).

**There are no additional "server components" or software to deploy.**

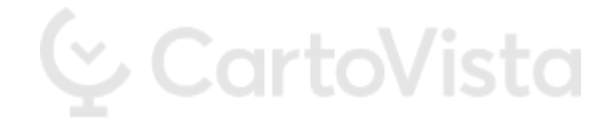